## **Blitzerkennungssensor**

#### **Modell: WH57**

## **Inhalt**

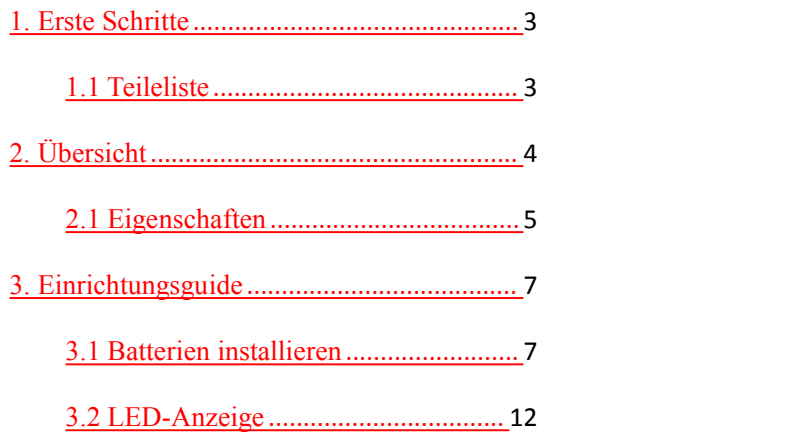

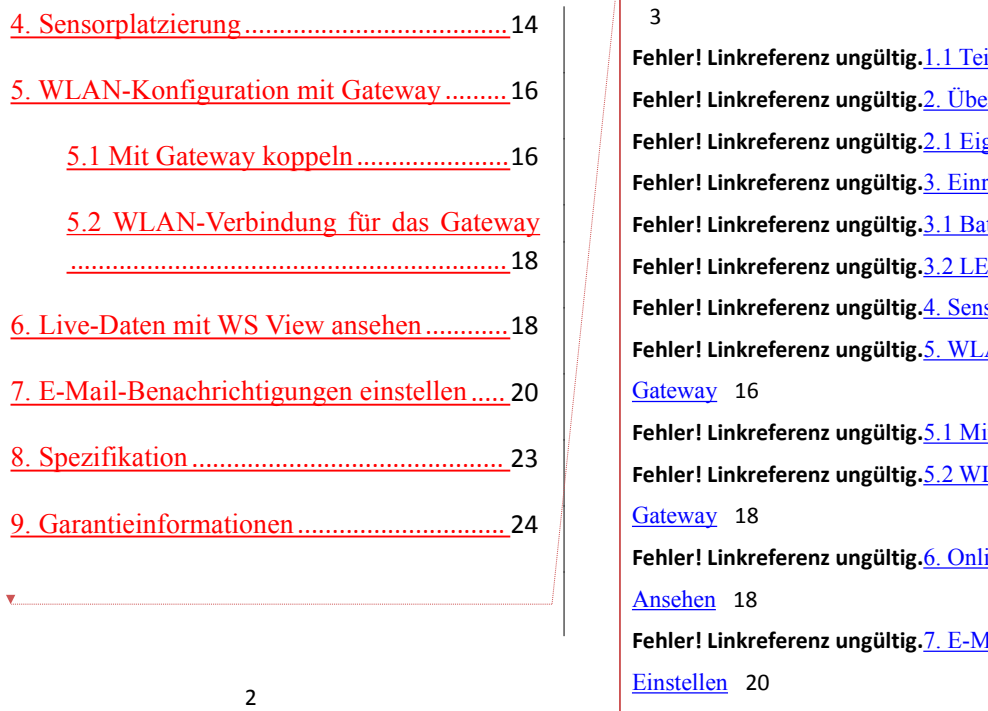

**删除[Oliver]: Fehler! Linkreferenz ungültig. 1. Erste Schritte** 3 **Fehler! Linkreferenz ungültig.**1.1 Teileliste 3

5. [WLAN-Konfiguration](#page-15-0) mit Gateway .........16 **Fehler! Linkreferenz ungültig.**2. Übersicht 4 5.2 [WLAN-Verbindung](#page-17-0) für das Gateway **Fehler! Linkreferenz ungültig.**3.1 Batterien Installieren 7 ...............................................................18 **Fehler! Linkreferenz ungültig.**3.2 LED-Anzeige 12 **Fehler! Linkreferenz ungültig.**2.1 Eigenschaften 5 **Fehler! Linkreferenz ungültig.**3. Einrichtungsguide 7 **Fehler! Linkreferenz ungültig.**4. Sensorplatzierung 14 **Fehler! Linkreferenz ungültig.**5. WLAN-Konfiguration mit

> **Fehler! Linkreferenz ungültig.**5.1 Mit Gateway Koppeln 16 **Fehler! Linkreferenz ungültig.**5.2 WLAN-Verbindung für das Gateway 18

**Fehler! Linkreferenz ungültig.**6. Online-Daten mit WS View

#### Ansehen 18

**Fehler! Linkreferenz ungültig.**7. E-Mail-Benachrichtigungen

#### Einstellen 20

**Fehler! Linkreferenz ungültig.**8. Spezifikation 23

### <span id="page-2-0"></span>**1. Erste Schritte**

#### <span id="page-2-1"></span>**1.1 Teileliste**

Ein Blitzerkennungssensor WH57 Ein Biltzerkennungssensor **WH3/**<br> **Ein Benutzerhandbuch** University 设置格式[Oliver]: 中文(简体)

# <span id="page-3-0"></span>**2. Übersicht**

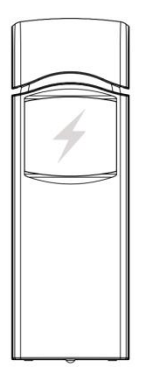

Abbildung 1: Blitzerkennungssensor

# <span id="page-4-0"></span>**2.1 Eigenschaften**

## **Blitzdetektor**

- Erkennt Blitzschläge innerhalb 40 km (25 Meilen)
- Einstellbare Sensorempfindlichkeit, um verschiedenen Anforderungen gerecht zu werden.
- Große Sendereichweite bis zu 100 Meter (300 Fuß) auf Freiflächen
- Überträgt alle 79 Sekunden Messwerte (330 Fuß) auf Freiflächen
- Einfache Installation mit Aufhängeloch

#### **In Verbindung mit einem GW1000 WLAN-Gateway:**

 Anzeige der Anzahl der Blitzschläge des aktuellen Tages sowie Zeit & Entfernung des letzten Blitzes innerhalb eines 删除[Oliver]: und Stürme

删除[Oliver Engel]: Hohe oder niedrige

删除[Oliver Engel]: auswählbar

删除[Oliver]: Langer drahtloser Bereich bis zu 100 Meter<br>(330 Fuß) auf Freiflächen

删除[Oliver]: **Bei Paarung mit**

删除[Oliver]: S

删除[Oliver]: Schlags

40-km-Radius (25 Meilen) von Ihrer Position auf der Live Data-Seite der WS-View-App (Gateway und Ihr Telefon müssen das gleiche WLAN-Netz verwenden) 删除[Oliver]: täglich überwachen

Batteriestandanzeige in der WS-View-App

**Bei Kopplung mit einer Wetterstationskonsole (HP2551/HP3500/HP3501):** 删除[Oliver]: **Paarung**

- Blitzdaten in Echtzeit auf der Anzeige ansehen
- Benachrichtigungen zu Blitzen durch ein blinkendes Blitz-Symbol auf der Konsole

**Beim Hochladen auf Ecowitt Weather Server:**

删除[Oliver]: E

删除[Oliver Engel]: erhalten Sie mit dem blinkenden Blitzsymbol Benachrichtigungen zu Blitzschlägen

sehen Sie Blitzdaten Verlaufaufzeichnungen & Graphen auf der Webseite

- E-Mail-Benachrichtigungen vom Server erhalten
- Fernüberwachung per Smartphone, Laptop oder Computer durch Besuch der Webseite

删除[Oliver]: S

删除[Oliver Engel]: &

删除[Oliver]: Historieaufzeichnungen

删除[Oliver]: auf

# <span id="page-6-0"></span>**3. Einrichtungsguide**

#### <span id="page-6-1"></span>**3.1 Batterien installieren**

1. Entfernen Sie die Batteriefachabdeckung hinten am Sender, indem Sie die Abdeckung nach unten schieben und abnehmen wie in Abbildung 2

#### 删除[Oliver]: **I**

删除[Oliver]:

设置格式[Oliver]: 两端对齐, 缩进: 左侧: 0 毫米, 首行缩 进: 0 字符, 段落间距段后: 0 磅, 孤行控制

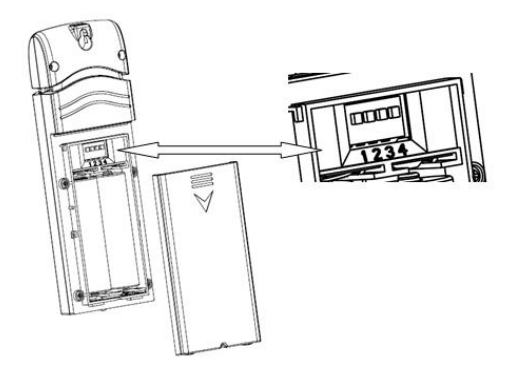

Abbildung 2: Batterieinstallation

2. Beachten Sie vor dem Einsetzen der Batterien die DIP-Schalter-Anweisung über dem Batteriefach und stellen Sie die folgende Konfiguration ein: 删除[Oliver]: Finden 删除[Oliver]: n

8

**Innen/Außen:** DIP-Schalter 1, Standardeinstellung ist für "außen", egal ob der Sensor drinnen oder draußen platziert ist. Setzen Sie diesen DIP-Schalter auf außen, um zu verhindern, dass das System Rauschen aufnimmt und falschpositive Blitzdaten auslöst.

**Antenne:** DIP-Schalter 2, Standardeinstellung ist für lange Antenne, da dies die Antenne ist, die drinnen verwendet wird. **Bitte ändern Sie diese DIP-Schalter-Einstellung nicht**.

**Empfindlichkeit:** DIP-Schalter 3,4. Standardeinstellung ist eine Empfindlichkeit zwischen hoch und mittel. Wenn Sie glauben, dass der Sensor viele falschpositive Blitzschläge aufgezeichnet hat, versuchen Sie es bitte mit einer mittleren oder<br>
abtabison Ernstallichkeit Wern der Stressen | 删除[Oliver]: M niedrigen Empfindlichkeit. Wenn der Sensor Blitzerkennungen verpasst hat, versuchen Sie es ggf. mit einer hohen Empfindlichkeitseinstellung. Bei hoher Empfindlichkeit und immer noch verpassten Fiedrigen Empfindlichkeit. Wenn der Sensor<br>Blitzerkennungen verpasst hat, versuchen Sie es ggf.<br>mit einer hohen Empfindlichkeitseinstellung. Bei Millisterkennungen, versuchen Sie es, indem Sie den<br>Blitzerkennungen, versuch

删除[Oliver]: N

DIP-Schalter 1 auf "Innen"-Einstellung stellen, um das System noch zu verstärken und empfindlicher einzustellen.

**Standardeinstellung für alle 4 DIP-Schalter ist die untere Position.** 删除[Oliver]: **<sup>U</sup>**

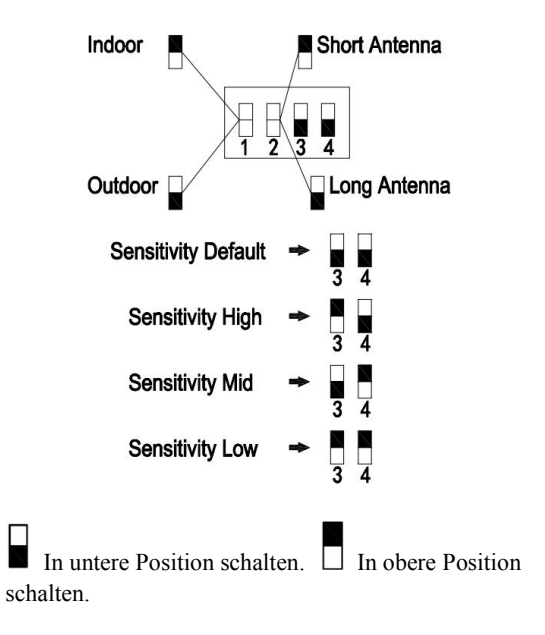

Abbildung 3: DIP-Schalter-Diagramm

3. Setzen Sie zwei 1,5 V-AA-Batterien ein.

Die LED-Anzeige leuchtet für vier Sekunden und blinkt normalerweise einmal alle 79 Sekunden (Sensor-Sendeintervall).

Hinweis: Wenn keine LED aufleuchtet oder dauerhaft leuchtet, stellen Sie sicher, dass die Batterien ordnungsgemäß eingesetzt sind oder ein korrektes Zurücksetzen erfolgt. Installieren Sie die Batterien nicht verkehrt herum. Sie können den Sensor nachhaltig beschädigen.

4. Schließen Sie die Batterieabdeckung.

#### <span id="page-11-0"></span>**3.2 LED-Anzeige**

**Blinken (jedes):** Gibt an, dass ein Paket RF-Daten vom Sensor empfangen oder ein Blitzschlag erkannt wurde.

删除[Oliver]: übertragungsaktualisierungsphase

删除[Oliver Engel]: n einem

删除[Oliver]: wurden

**Blinken (für 2s):**Gibt die Erkennung von Rauschsignalen an, so wird der Nutzer informiert, dass die aktuelle Position hohe Rauschwerte aufweist. Sie können entweder den DIP-Schalter 3,4 auf mittlere oder niedrige Empfindlichkeit stellen, wodurch es zu einem höheren Schwellwert für Rauschfiltern kommt, oder eine andere Position mit einem niedrigeren Rauschwert suchen.

删除[Oliver]: en

**Durchgehend ein (für 2s):** Gibt die Erkennung von Störsignalen an. Das bedeutet, es gibt blitzartige Signale in der Umgebung. Sie sollten versuchen, die Störquellen, bspw. Motoren oder Schalter für alle Arten elektrischer Geräte, ausfindig zu machen und den Sensorweit weg von diesen Störquellen 删除[Oliver]: ungs 删除[Oliver]: ungs zu platzieren.

**Durchgehend aus:** Gibt keinen Auslöser von Blitzsignalen, Rauschen oder Störungen an.

#### <span id="page-13-0"></span>**4. Sensorplatzierung**

Der Sensor kann sowohl im Innenbereich als auch witterungsgeschützt unter einem Vorbau oder Balkon im Außenbereich angebracht werden.

删除[Oliver]: ,

Zum Montieren oder Aufhängen des Geräts an einer Wand oder einem Holzbalken:

 Verwenden Sie eine Schraube oder einen Nagel, um den Fernsensor an der Wand zu befestigen, wie links in Abbildung 4 gezeigt oder

• hängen Sie den Sensor mit einer Schnur auf, wie rechts in Abbildung 4 gezeigt.

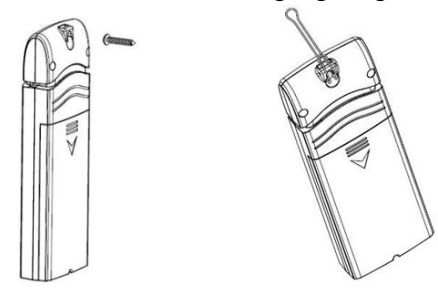

Abbildung 4: Innensensormontage

**Hinweis:** Stellen Sie sicher, dass der Sensor vertikal montiert wurde und nicht auf einer flachen Oberfläche liegt. Dies sichert den optimalen Empfang. Drahtlose Signale werden durch Entfernung, Störquellen, (etwa Funk-Wetterstationen, drahtlose Telefone, drahtlose Router, TVs und

删除[Oliver]: ung

删除[Oliver]: oder

Computerbildschirme) sowie Übertragungshindernisse wie Wände beeinträchtigt. Allgemein durchdringen drahtlose Signale keine festen Metalle oder Erde (einen Hügel hinunter bspw.).

### <span id="page-15-0"></span>**5. WLAN-Konfiguration mit Gateway**

Um die Blitzdaten auf Ihrem mobilen Gerät zu sehen und E-Mail-Benachrichtigungen auf unserem Wetterserver zu erhalten, müssen Sie dieses Gerät mit Ihrem GW1000 WLAN-Gateway oder Ihrer HP2551/ HP3500/ HP3501 Wetterstation (separat erhältlich) koppeln.

## <span id="page-15-1"></span>16 **5.1 Mit Gateway koppeln** Wenn bereits ein GW1000 in Betrieb ist und Sie nie zuvor einen *worden* einen

删除[Oliver]: Übertragungsbarrieren

删除[Oliver]: verkauft

删除[Oliver]: **K**

删除[Oliver]: die

删除[Oliver Engel]: m

删除[Oliver]: war

WH57-Blitzerkennungssensor eingerichtet haben, nehmen Sie den Sensor einfach in Betrieb und dasGW1000 übernimmt die Sensordaten automatisch.

Wenn ein WH57-Sensor zuvor bereits mit einem GW1000 gekoppelt wurde und Sie einen neuen WH57-Sensor haben, um den alten zu ersetzen, schalten Sie den alten Sensor einfach ab und den neuen ein. Das Gateway übernimmt die neuen Sensordaten automatisch.

Sie können außerdem auf die Sensor-ID-Seite in der App (erfordert zuerst WLAN-Konfiguration) gehen, um den Sensor neu zu registrieren, wenn er nicht automatisch übernommen wurde.

删除[Oliver]: Der

#### <span id="page-17-0"></span>**5.2 WLAN-Verbindung für das Gateway**

Für diesen Teil sehen Sie bitte ins Handbuch zum GW1000 WLAN-Gateway.

Bei Fragen kontaktieren Sie bitte unseren Kundenservice.

<span id="page-17-1"></span>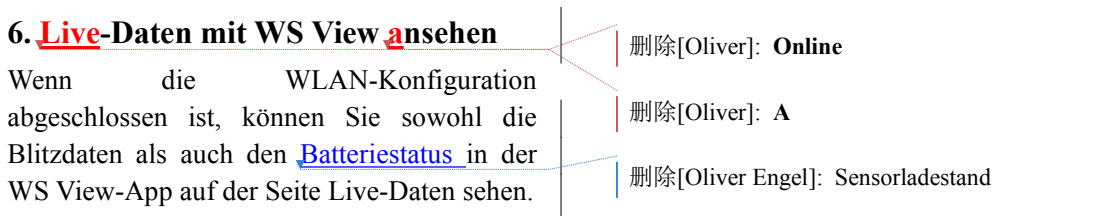

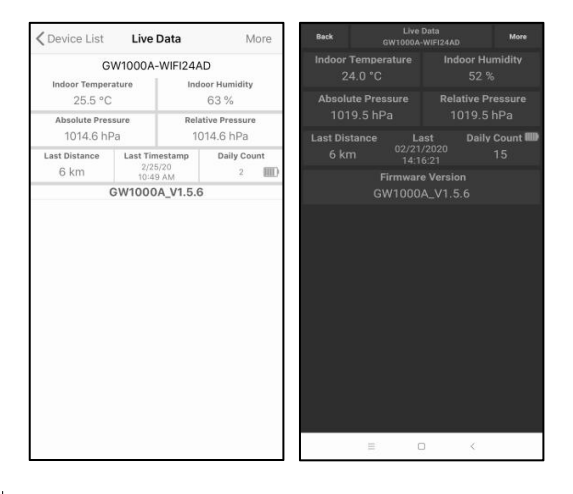

Hinweis: Um Ihre Sensordaten in der WS View-App zu sehen, müssen Ihr Telefon und das Gateway das gleiche Netzwerk verwenden.

Zur Fernüberwachung der Sensordaten laden

删除[Oliver Engel]: auf

Sie die Daten bitte auf unseren kostenfreien Ecowitt Weather Server hoch: [https://www.ecowitt.net.](https://www.ecowitt.net)

Detaillierte Betriebsanweisungen können dem GW1000-Handbuch entnommen werden.

Bei Fragen kontaktieren Sie gerne unseren Kundenservice unter support@ecowitt.com

# <span id="page-19-0"></span>**7. E-Mail-Benachrichtigungen einstellen**

删除[Oliver]: **E**

Sobald Ihr Gerät erfolgreich dem Ecowitt

Weather-Server hinzugefügt wurde, können Sie die Benachrichtigungen für Blitzentfernung und tägliche Zählung auf der Webseite aktivieren, um E-Mail-Benachrichtigungen zu erhalten.

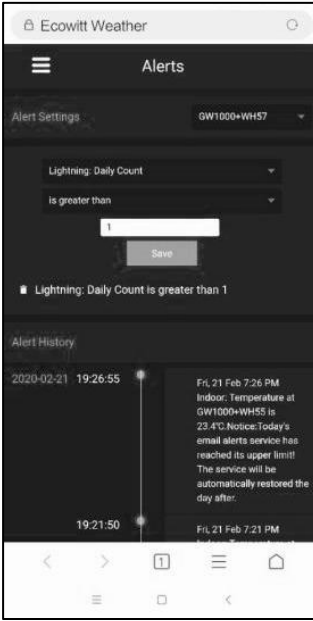

# <span id="page-22-0"></span>**8. Spezifikation**

Stromversorgung: 2x, 1,5 V AA-Batterien (nicht inbegriffen) Batterielaufzeit: mindestens 12 Monate Sensorgröße: 123x42x14 mm Frequenz: 915/868/433 MHz (optional) Drahtlose Übertragungsreichweite: 100 m (300 Fuß) auf Freiflächen Blitzerkennungsbereich: 0-40 km/0-25 Meilen Sensorberichtsintervall: 79 Sekunden Arbeitstemperatur:  $-40 \sim 50^{\circ}$ C ( $-40 \sim 122^{\circ}$ F) 删除[Oliver]: Leistung 删除[Oliver Engel]: X 删除[Oliver Engel]: Sensorberichtsintervall

Hinweis: Sobald Blitzschläge erkannt wurden, blinkt die LED-Leuchte einmal und ecowitt.net verschickt zur gleichen Zeit E-Mail-Benachrichtigungen.

删除[Oliver Engel]: 0

删除[Oliver Engel]: 32

### <span id="page-23-0"></span>**9. Garantieinformationen**

**Wir übernehmen keine Verantwortung für technische Fehler oder Druckfehler oder Folgen daraus.**

#### **Alle Marken und Patente sind anerkannt.**

Wir bieten eine auf 1 Jahr beschränkte Garantie für dieses Produkt in Bezug auf Herstellerfehler oder Fehler im Material und der Verarbeitung. 删除[Oliver]: m

Diese eingeschränkte Garantie beginnt am Originalkauftag und gilt lediglich für die gekauften Produkte sowie ausschließlich für den Originalkäufer dieses Produkts. Für Garantiedienstleistungen muss der Käufer uns zur Problembestimmung und Serviceverfahren kontaktieren.

Diese beschränkte Garantie deckt nur tatsächliche Defekte des Produktes selbst ab und keine Kosten zur Installation oder Demontage von einer festen Installation, für die normale Einrichtung oder Einstellungen sowie Ansprüche basierend auf der Falschdarstellung des Verkäufers oder Leistungsschwankungen durch installationsbedingte Umstände.